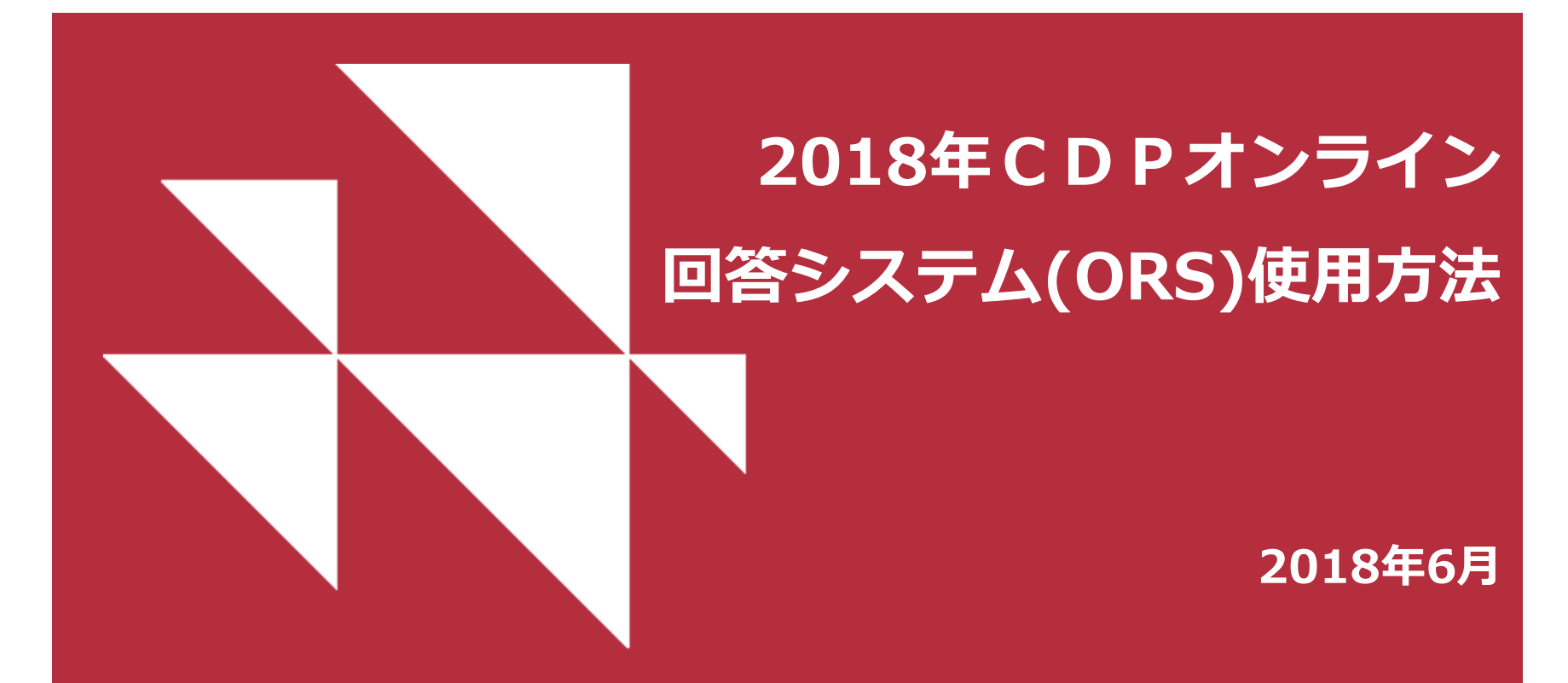

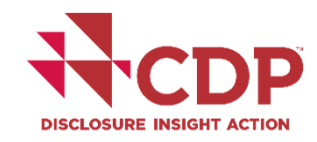

**www.cdp.net | @CDP**

#### **はじめに**

#### **始める前に**

- ▼ 推奨ブラウザ: Google Chrome
- ▼ ポップアップブロックを解除
- @cdp.netからのメール受信許可設定

#### **アクセス⽅法**

- ▼ CDPからのメールを確認 (5月下旬送信済み)
- ▼ CDPのウェブサイトへログインの上、質問書を有効化
- ▼ メールが届いていない場合の問い合わせ先 respond@cdp.net 英語, ロンドン本部
	- japan@cdp.net 日本語, ジャパン事務局

#### **エラーの場合**

*Disclosure Support Team* ④エラー詳細内容<br>-▼ ORS、ダッシュボードからサインアウト ▼ クッキー、ブラウザ履歴を削除して再確認 ▼ 上記をお試しの上、解決できない場合の問い合わせ先 宛先: japan@cdp.net 記載事項: ①サインイン登録メールアドレス ②企業名(できれば、英語の正式名称) ③エラー該当の画⾯キャプチャー

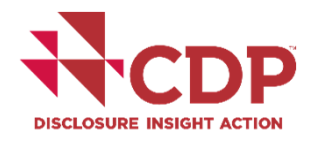

**www.cdp.net | @CDP**

#### アカウントの作成 例:気候変動質問書への回答要請メール

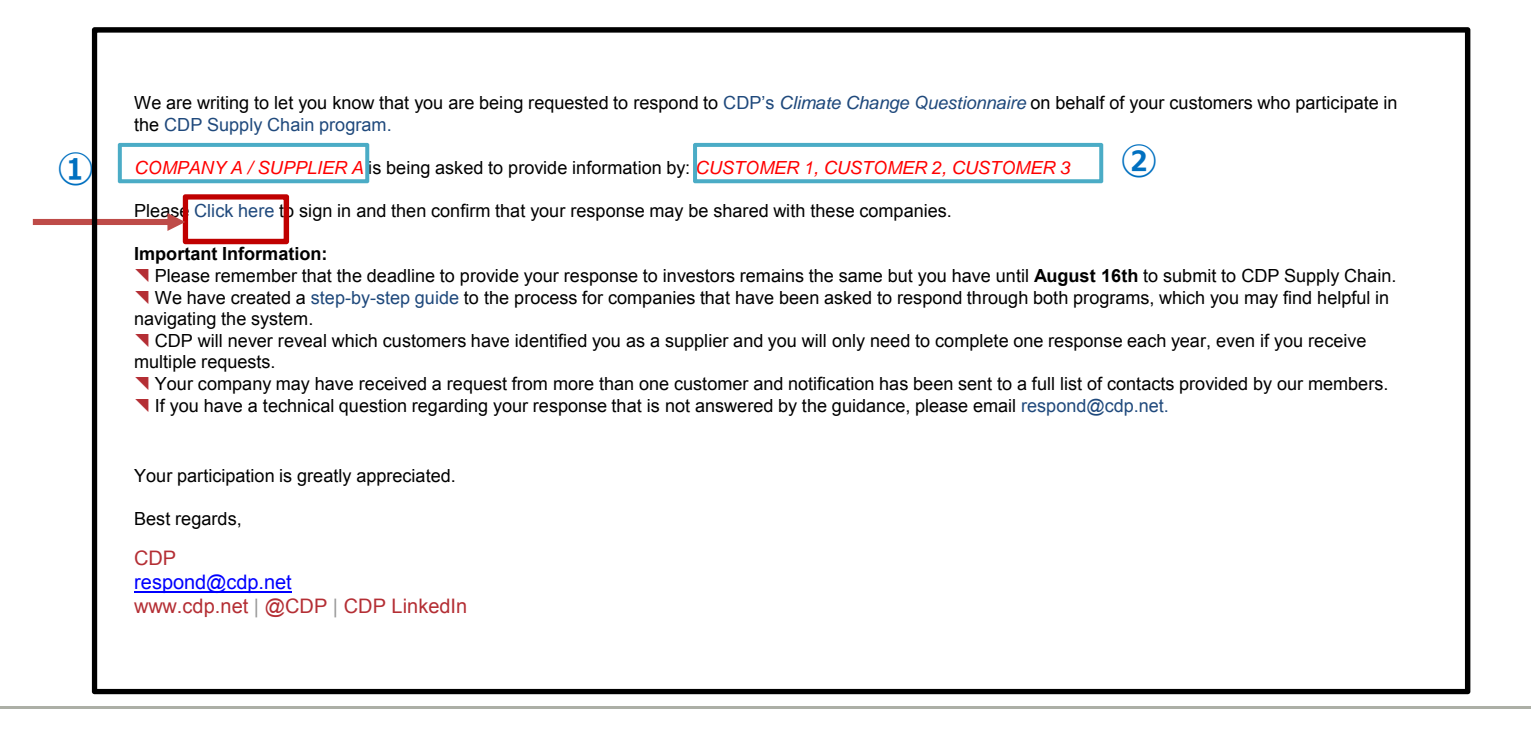

**DISCLOSURE INSIGHT ACTION** 

**www.cdp.net | @CDP**

#### **アカウントの作成(新規ユーザー)**

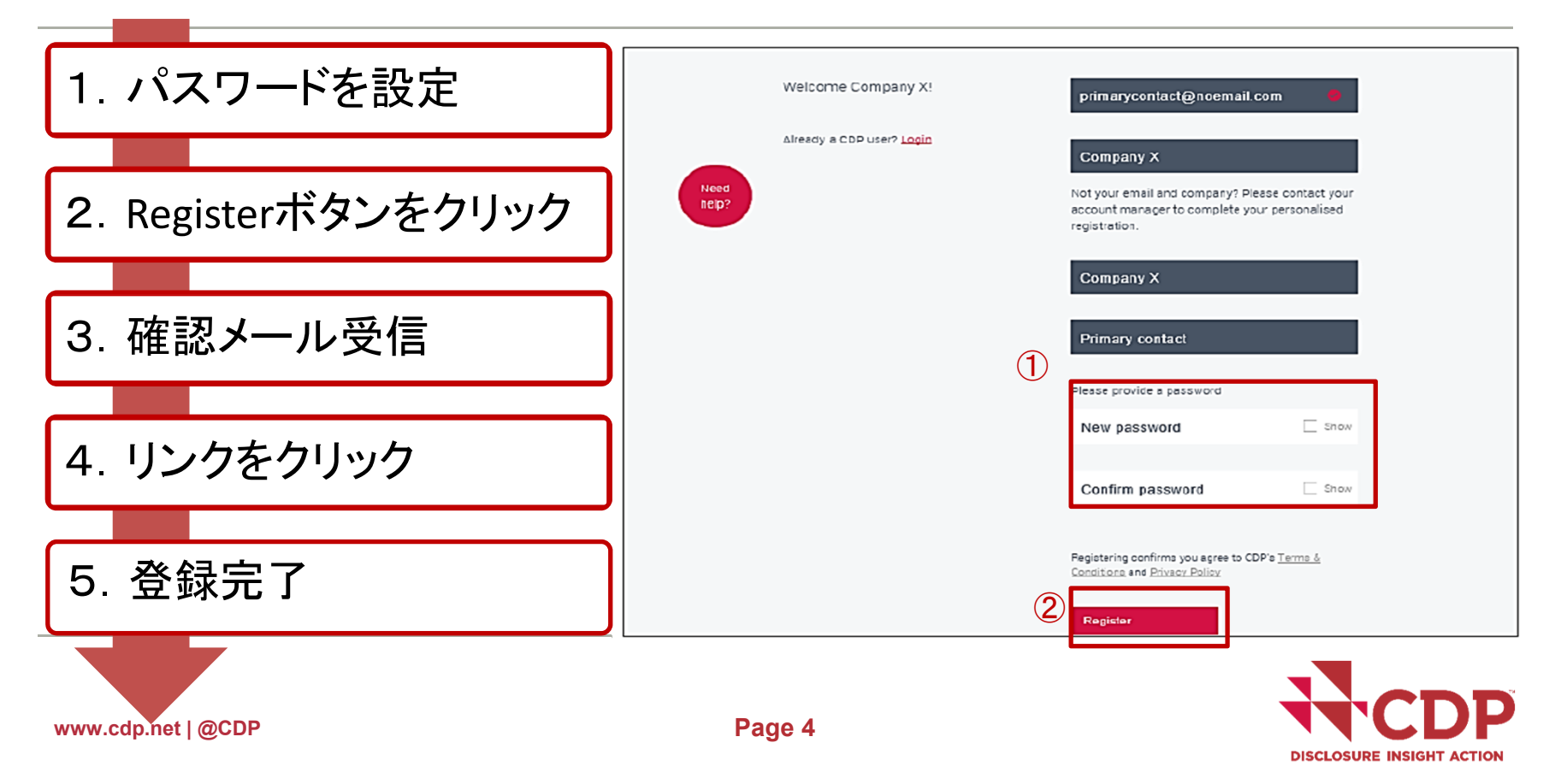

#### https://www.cdp.net/ja/users/invitations/new **再登録または確認リンク** ガイダンス&質問書 お問い 情報開示の意義 CDPについて CDPの活動 メンバーシップ データとインサイト 案内または確認メールを受け取りました メールアドレスを入力お困りで か? すか? 電子メールアドレスを提出してください。その 後、登録または確認リンクをお送りします。 電子メールを再送信 この機能を使用する前に、@cdp.netからの電子 メールを許可してください。。再送信したリンク がスパム フィルターでブロックされる可能性があ るので、ご注意ください。ここをクリックして、 これを行う方法を確認してください。

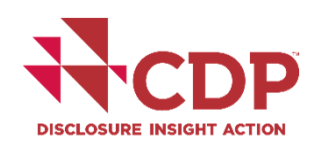

**www.cdp.net | @CDP**

### **アカウント作成**

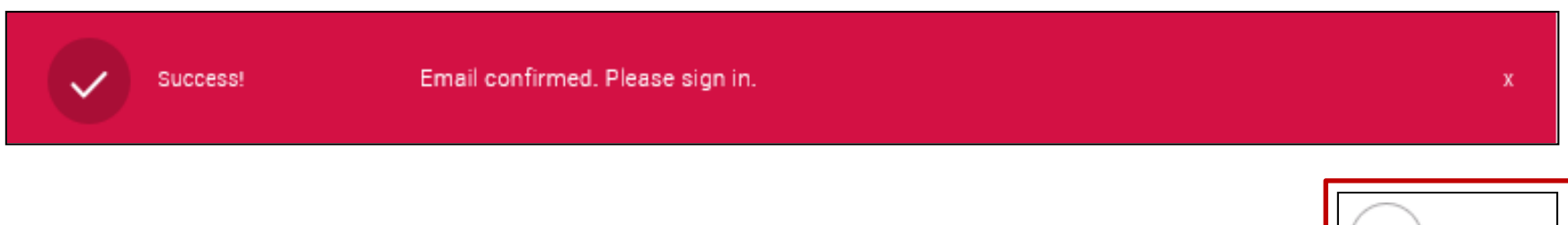

#### **CDPウェブサイトからサインインアイコンより、企業ダッシュボードにアクセス可能** ▼確認リンクを再度利用して、サインインすることは出来ません

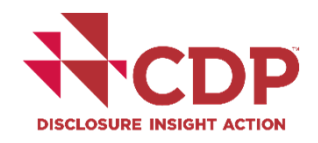

Sign in

**www.cdp.net | @CDP**

## **パスワードの変更**

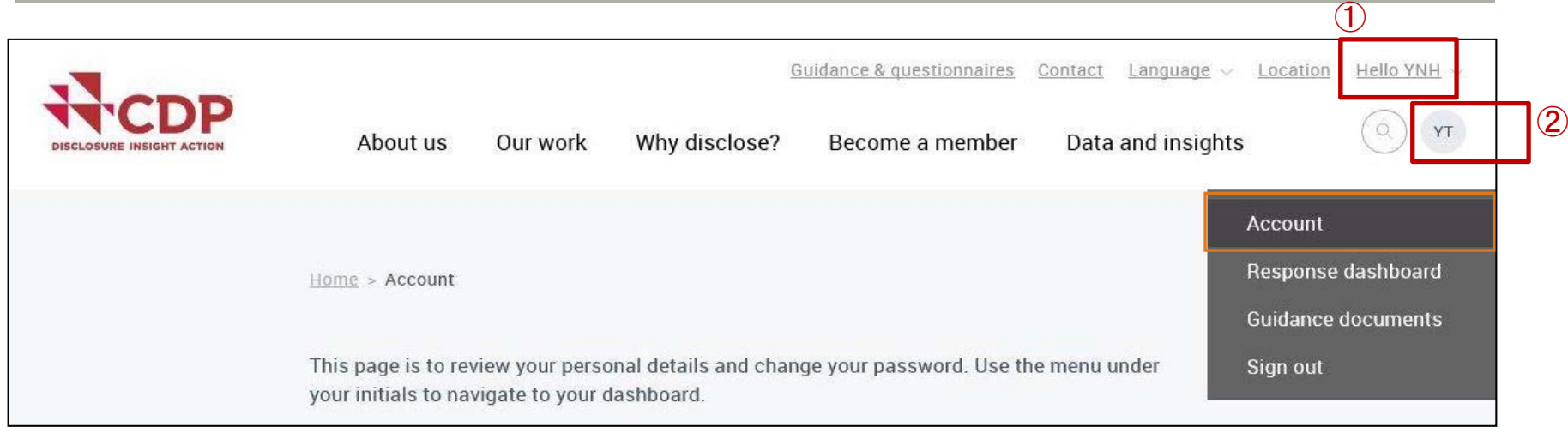

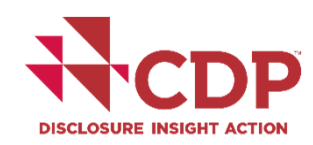

**www.cdp.net | @CDP**

## **パスワードの変更**

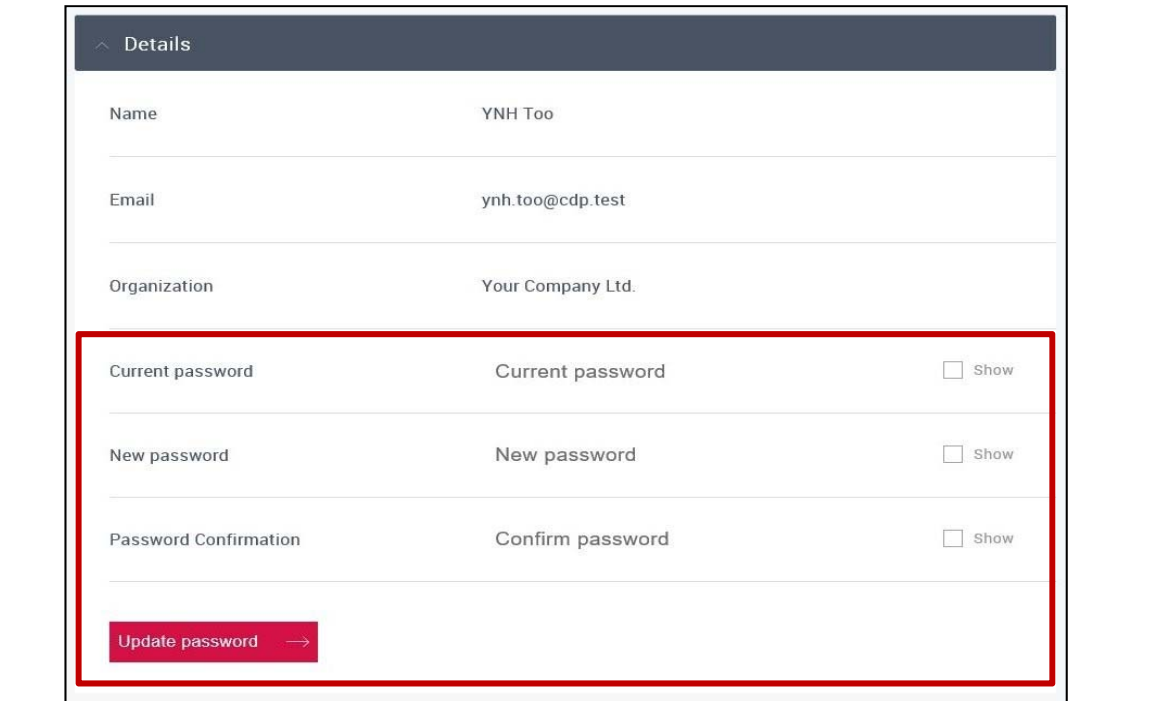

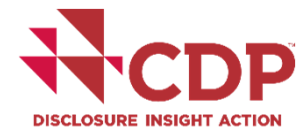

**www.cdp.net | @CDP Page 8** 

#### **パスワードを忘れた場合**

#### https://www.cdp.net/ja/users/sign\_in

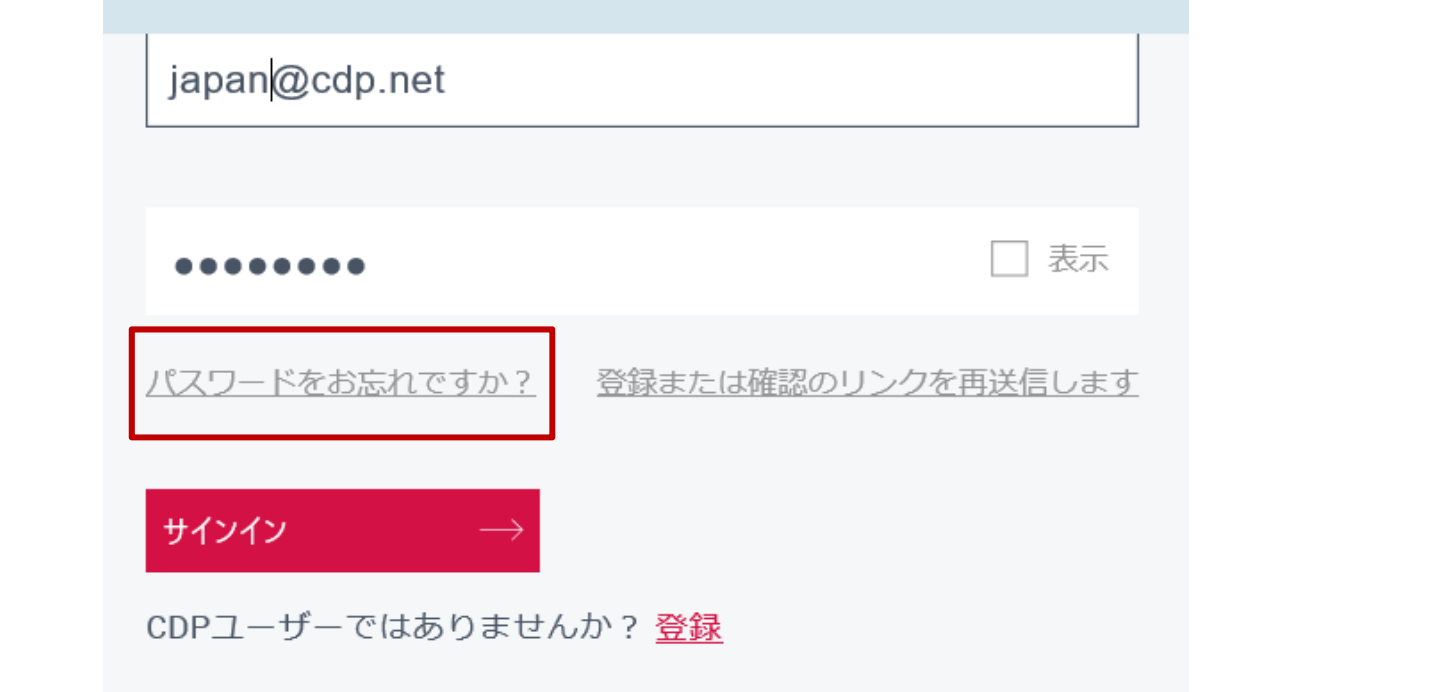

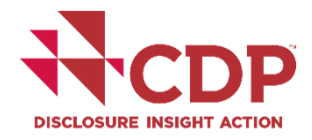

**www.cdp.net | @CDP**

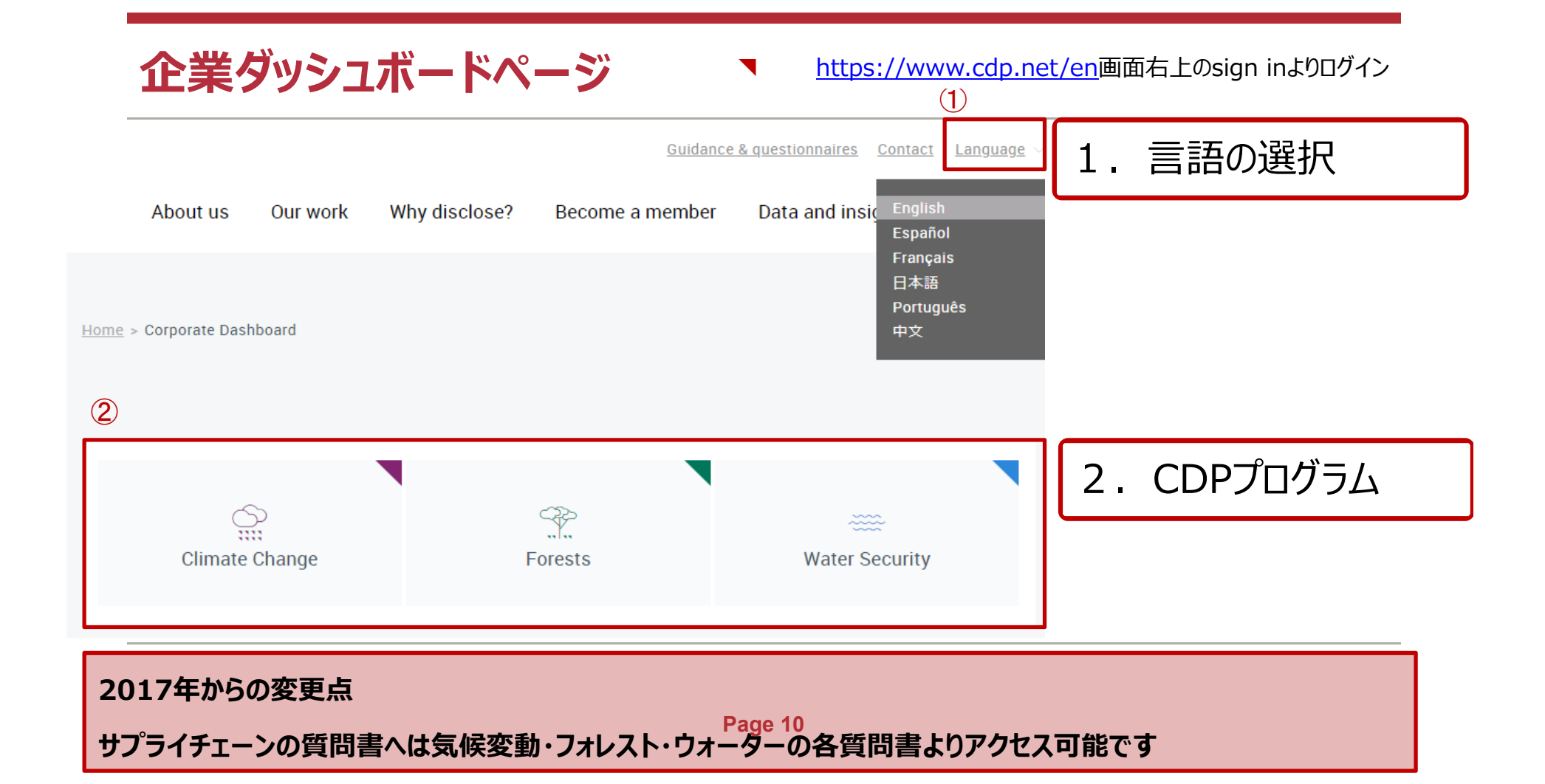

# **ユーザータイプ 1**

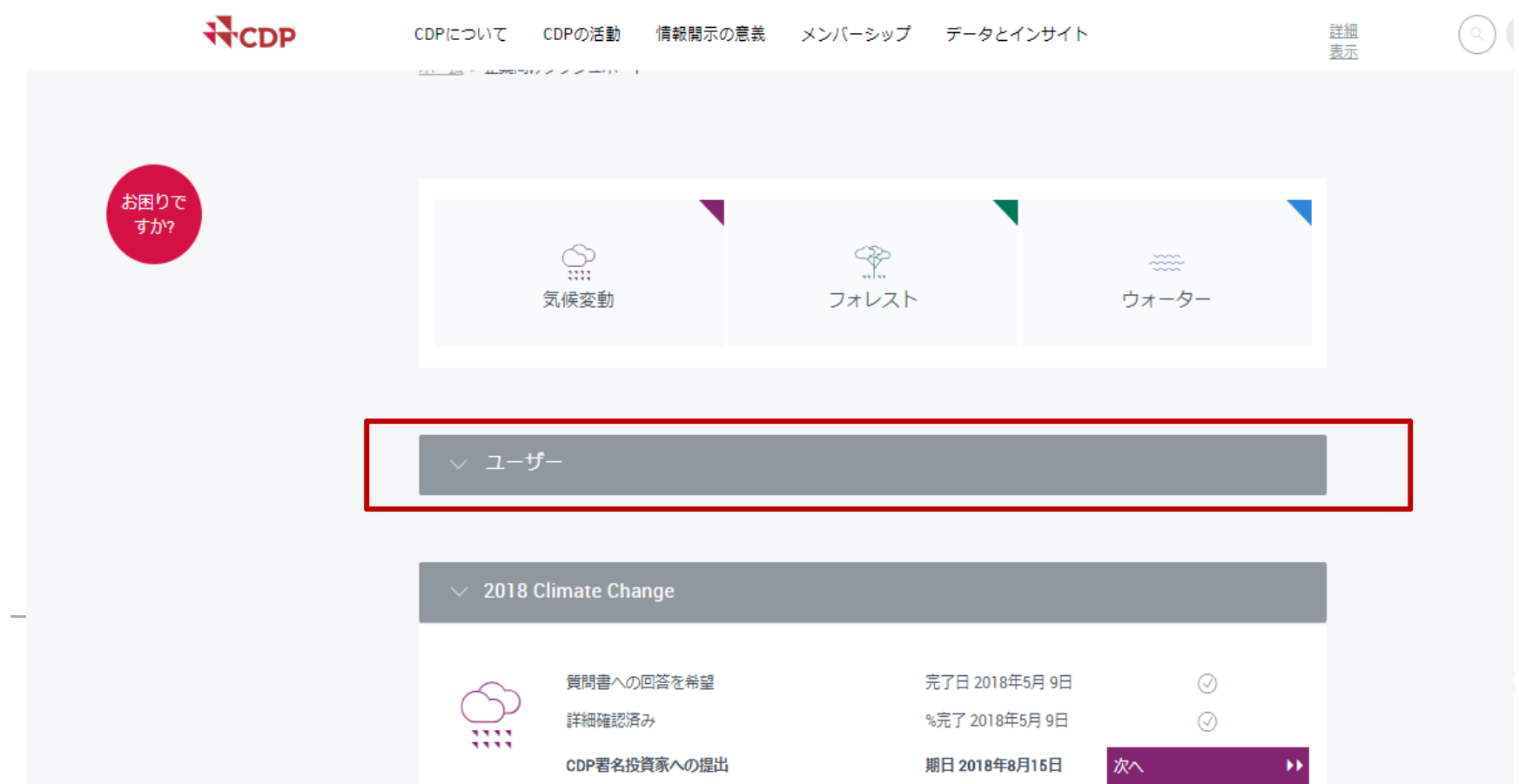

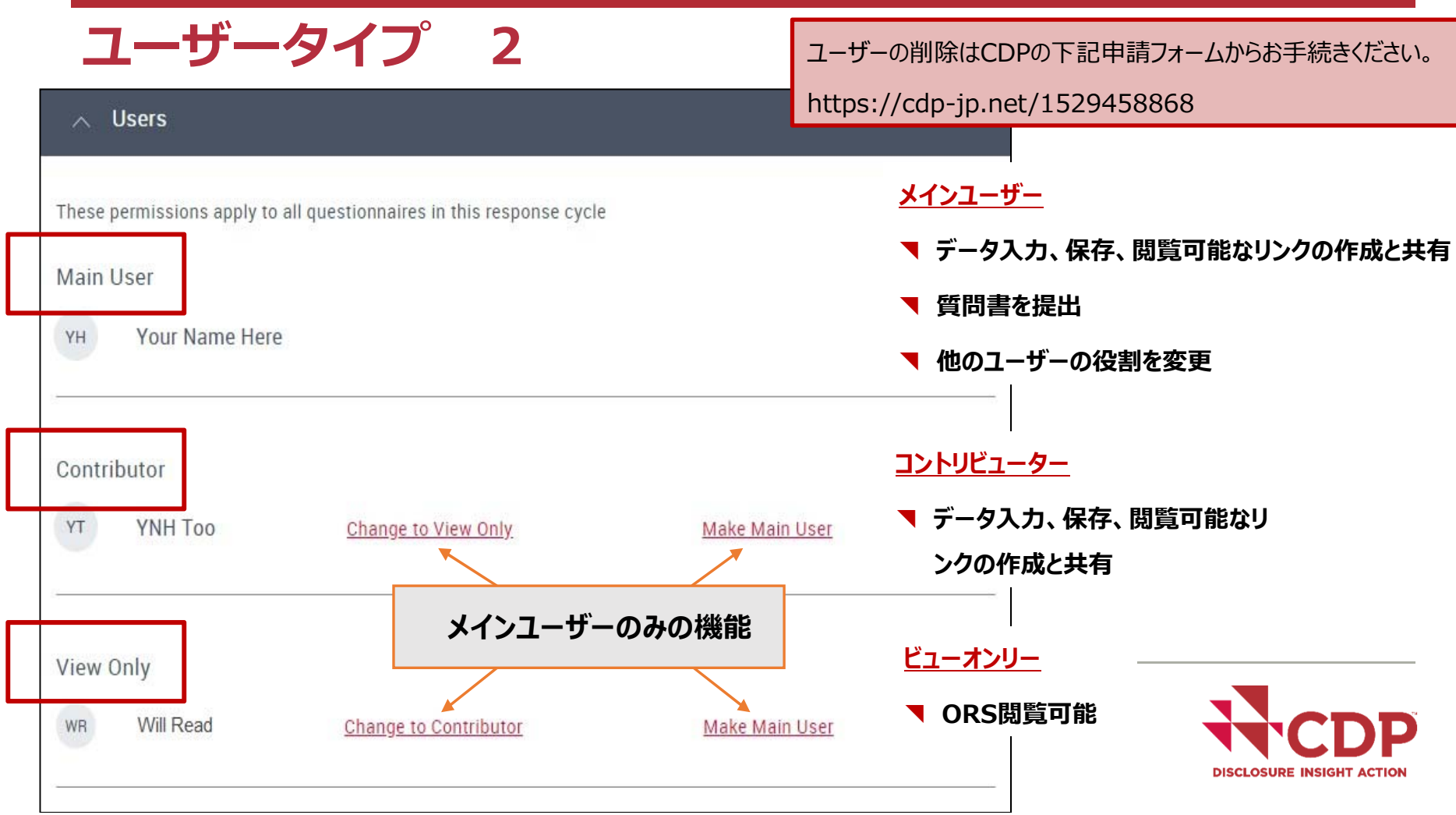

**メインユーザー 1**

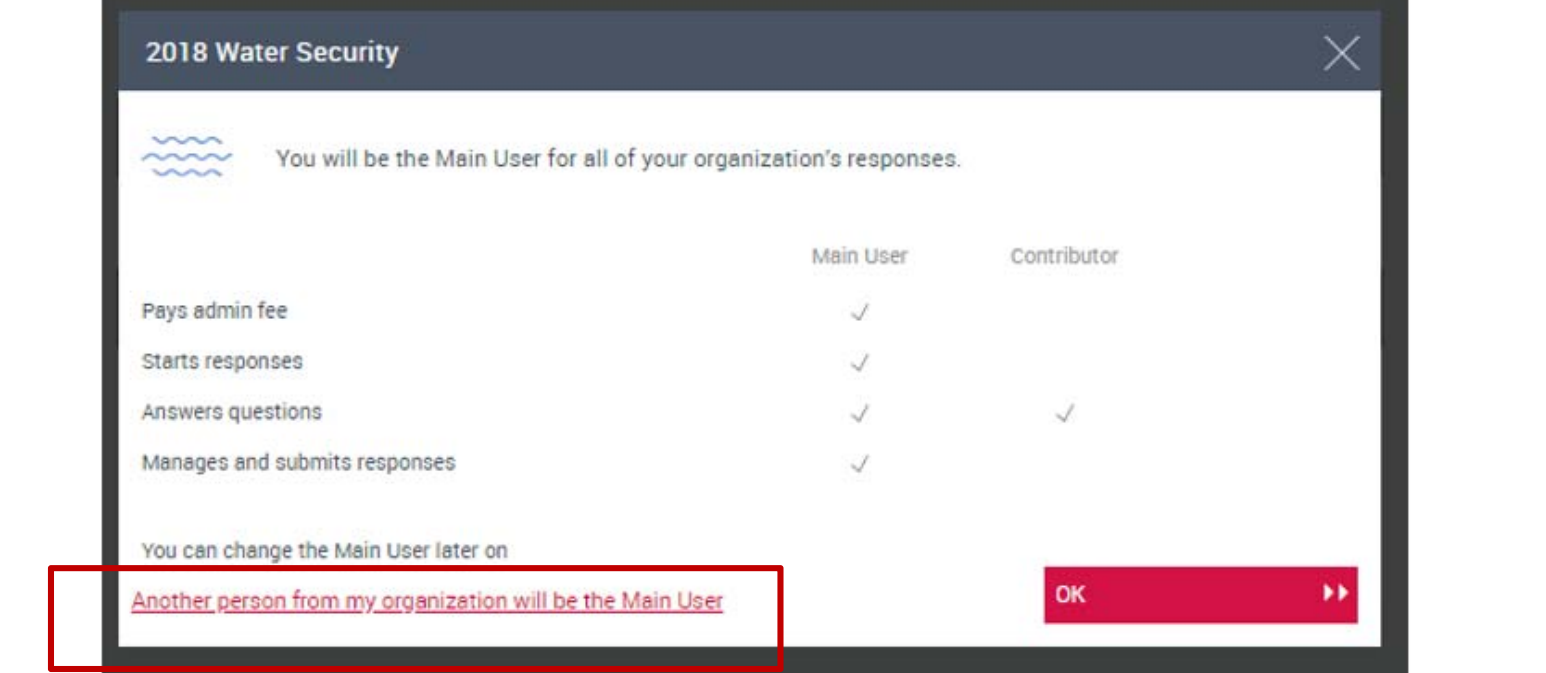

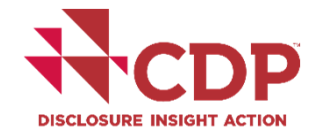

**www.cdp.net | @CDP**

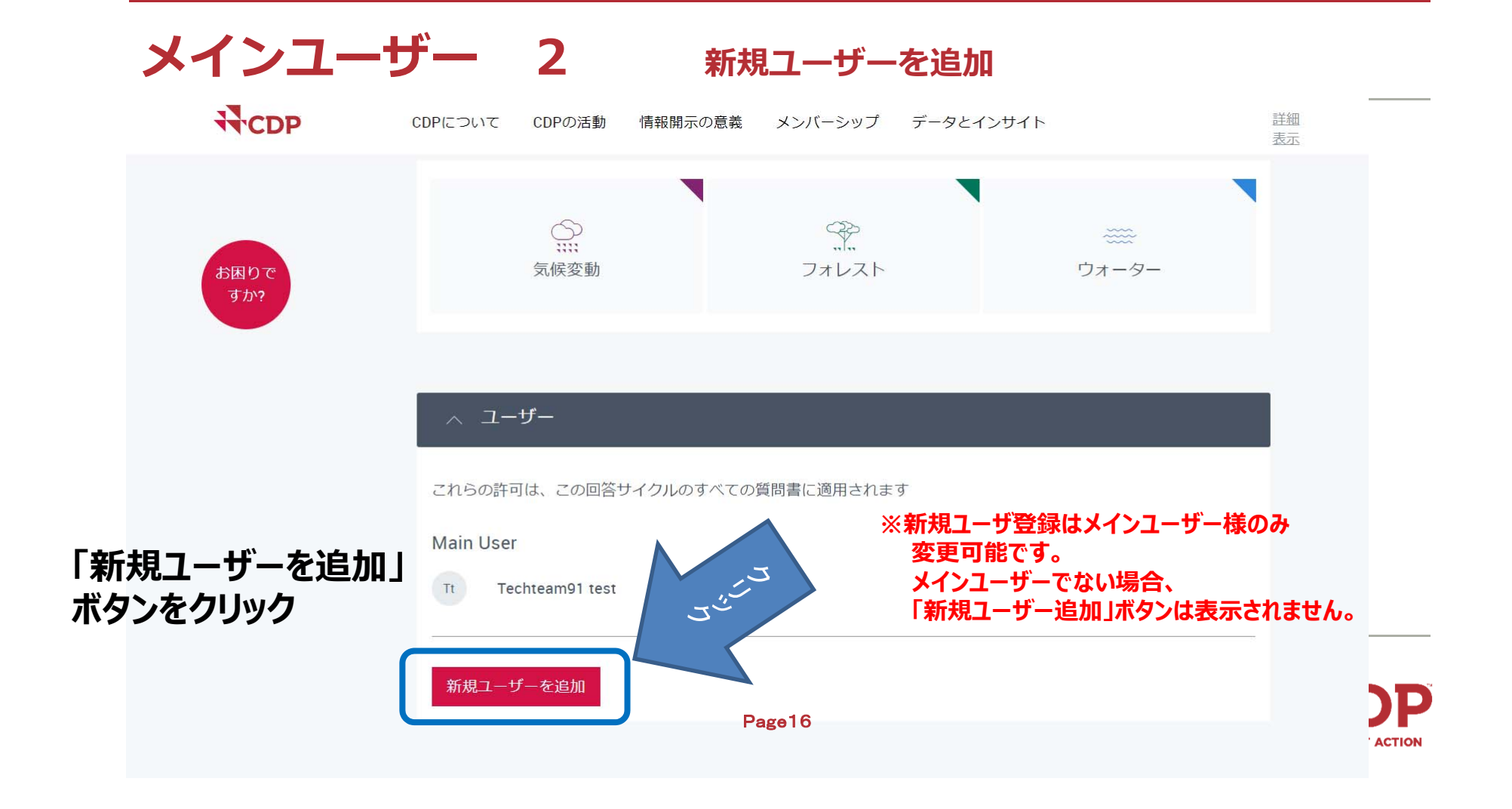

### **回答の開始 質問書の有効化**

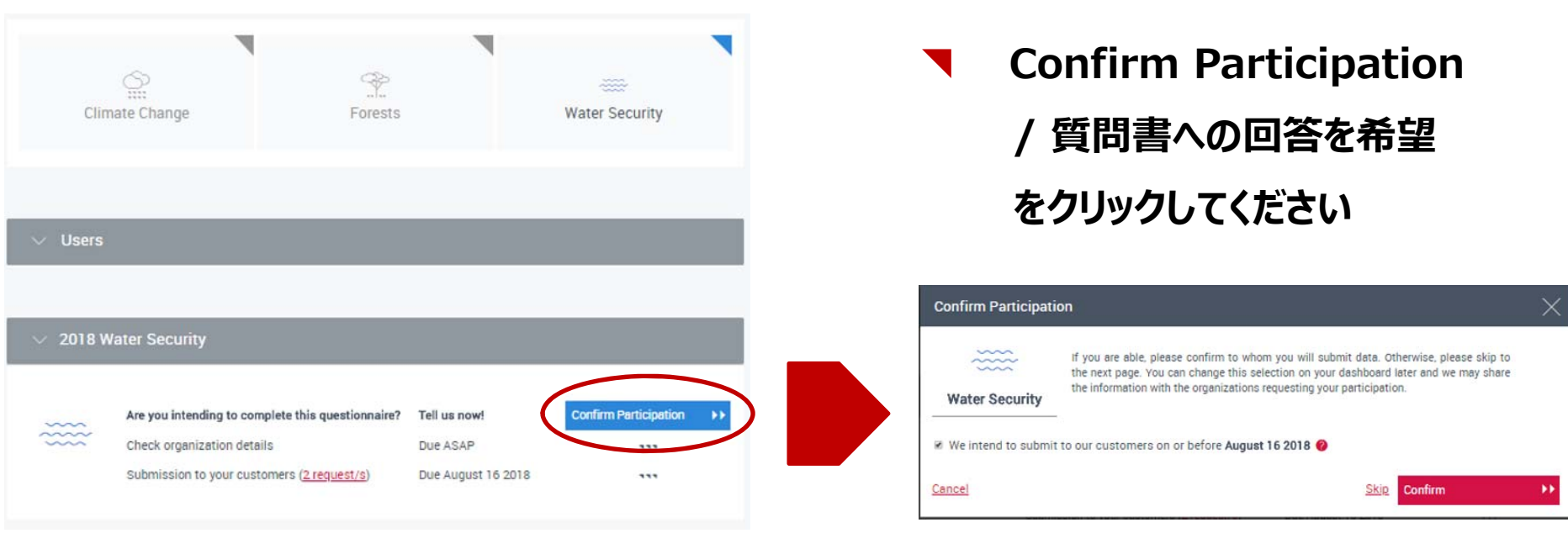

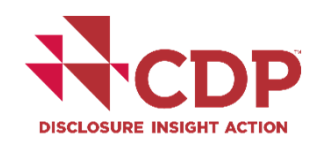

**www.cdp.net | @CDP**

#### **組織の詳細確認**

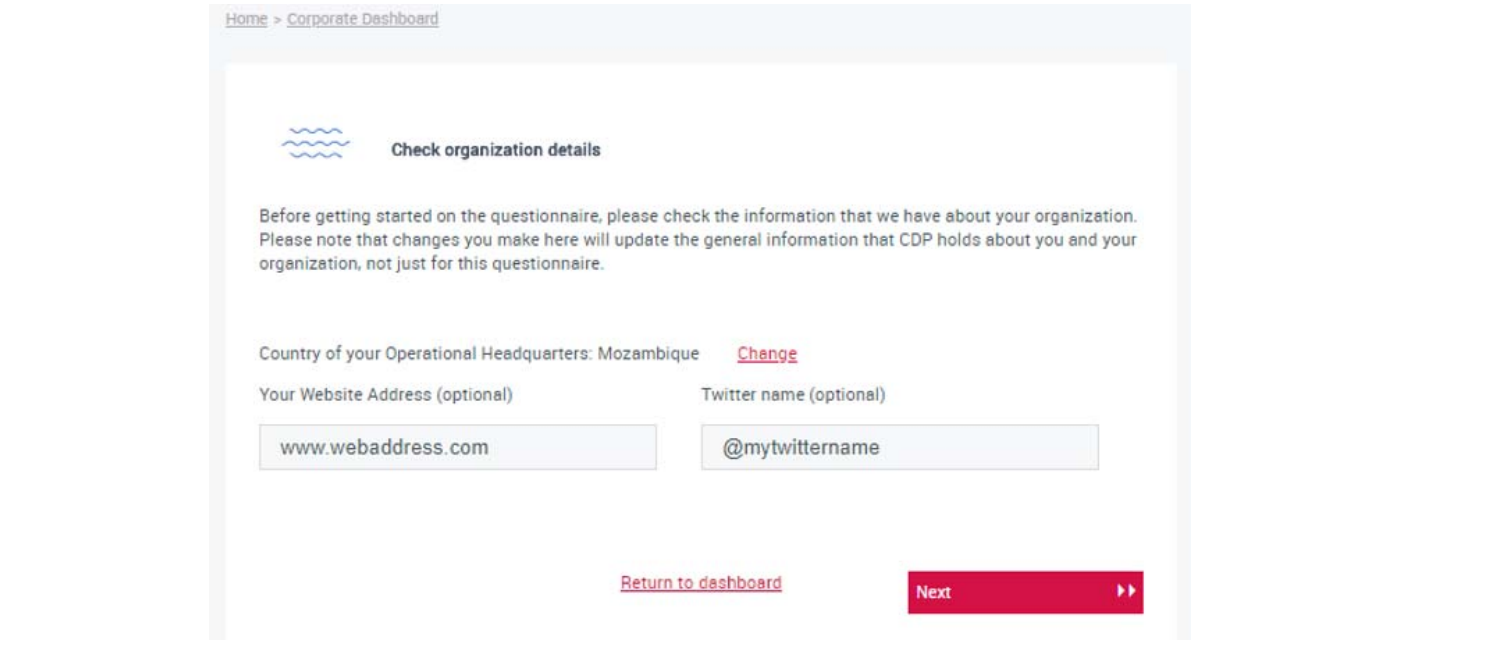

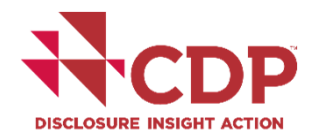

**www.cdp.net | @CDP**

#### **質問書バージョンの確認**

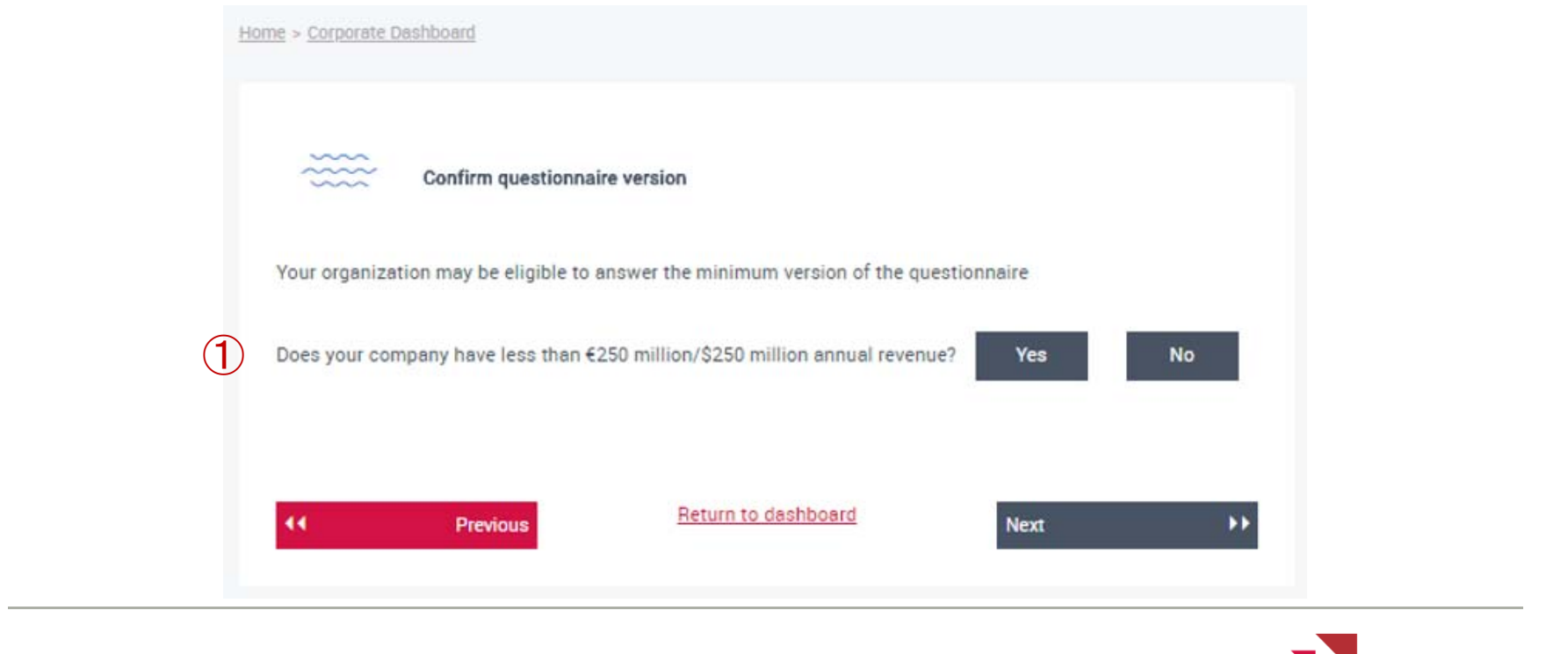

**P DISCLOSURE INSIGHT ACTION** 

**www.cdp.net | @CDP**

#### **質問書バージョンの確認**

![](_page_17_Picture_14.jpeg)

#### **質問書バージョンの確認**

![](_page_18_Picture_11.jpeg)

## **サプライチェーン追加質問**

![](_page_19_Picture_17.jpeg)

D **DISCLOSURE INSIGHT ACTION** 

**www.cdp.net | @CDP**

### **セクター分類の選択**

![](_page_20_Picture_14.jpeg)

![](_page_20_Picture_2.jpeg)

**www.cdp.net | @CDP**

## **ダッシュボード**

![](_page_21_Picture_32.jpeg)

#### ORS>質問書へのWelcomeページ

![](_page_22_Picture_40.jpeg)

### **ORS>オートセーブ**

![](_page_23_Picture_18.jpeg)

![](_page_23_Picture_19.jpeg)

 $\overline{\mathbf{D}}$ **DISCLOSURE INSIGHT ACTION** 

**www.cdp.net | @CDP**

#### **ORS > イントロダクションページ**

![](_page_24_Picture_33.jpeg)

![](_page_24_Picture_2.jpeg)

**www.cdp.net | @CDP**

#### **ORS > 回答の提出 1**

#### **メインユーザーのみ表示**

![](_page_25_Picture_21.jpeg)

![](_page_25_Picture_3.jpeg)

**www.cdp.net | @CDP**

#### **ORS > 回答の提出 2** スインユーザーのみ表示

![](_page_26_Picture_40.jpeg)

#### **ORS > 回答の提出 3** スインユーザーのみ表示

![](_page_27_Picture_23.jpeg)

![](_page_27_Picture_3.jpeg)

**www.cdp.net | @CDP Page 28** 

#### **ORS > 回答の提出 4**

**メインユーザーのみ表示** 

Please see CDP's Privacy Policy

Please read CDP's Terms for responding to Supply Chain Members (2018 Water Security)

\* Please confirm below

I have read and accept the applicable Terms

**DISCLOSURE INSIGHT ACTION** 

**www.cdp.net | @CDP**

![](_page_29_Picture_46.jpeg)

![](_page_29_Picture_1.jpeg)

**www.cdp.net | @CDP**

#### **ガイダンス** https://www.cdp.net/en/guidance/guidance‐for‐companies

![](_page_30_Picture_1.jpeg)

![](_page_30_Picture_2.jpeg)

![](_page_30_Picture_3.jpeg)

**www.cdp.net | @CDP**

# ありがとうございました

問い合わせ先 CDPジャパン事務局 japan@cdp.net

![](_page_31_Picture_2.jpeg)